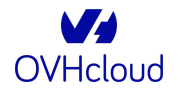

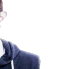

### **Take back control of your Bash by becoming a CLI ninja!**

[David Aparicio](https://david.aparicio.eu) **|** 30 [September 2022 | 11h00 | Lyon \(WebEx\)](https://www.meetup.com/cafe-devops-lyon/events/286450995/)

David Aparicio | 30 September 2022 | 11 MOU | LYON (WEDEX

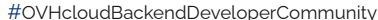

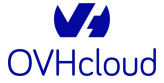

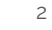

### Why use the CLI?

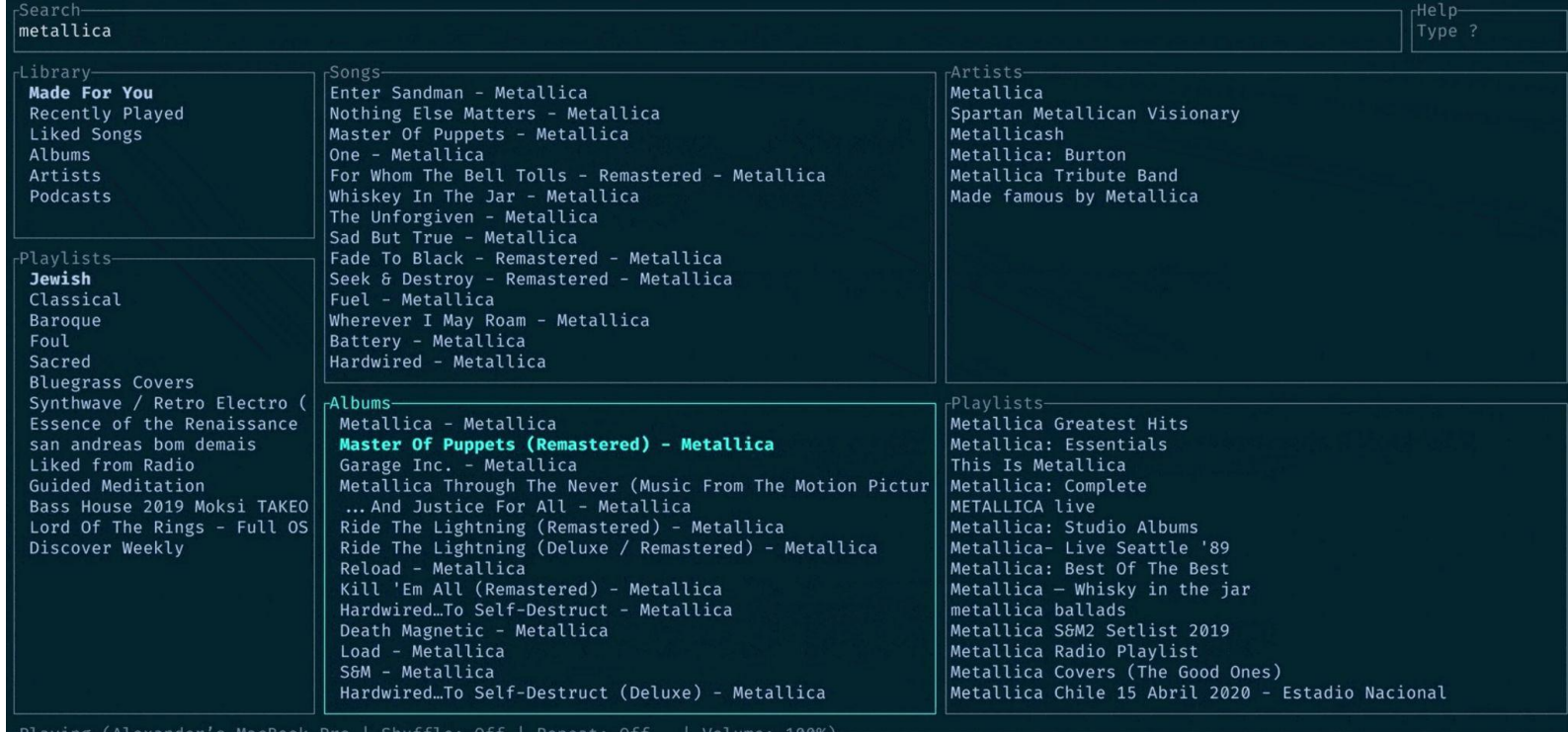

#### **Find You**

Signal Void, King Protea

 $0:56/4204$  (-3:07)

W

OVHcloud

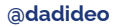

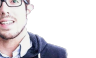

3

# **CLI, simple & fast**

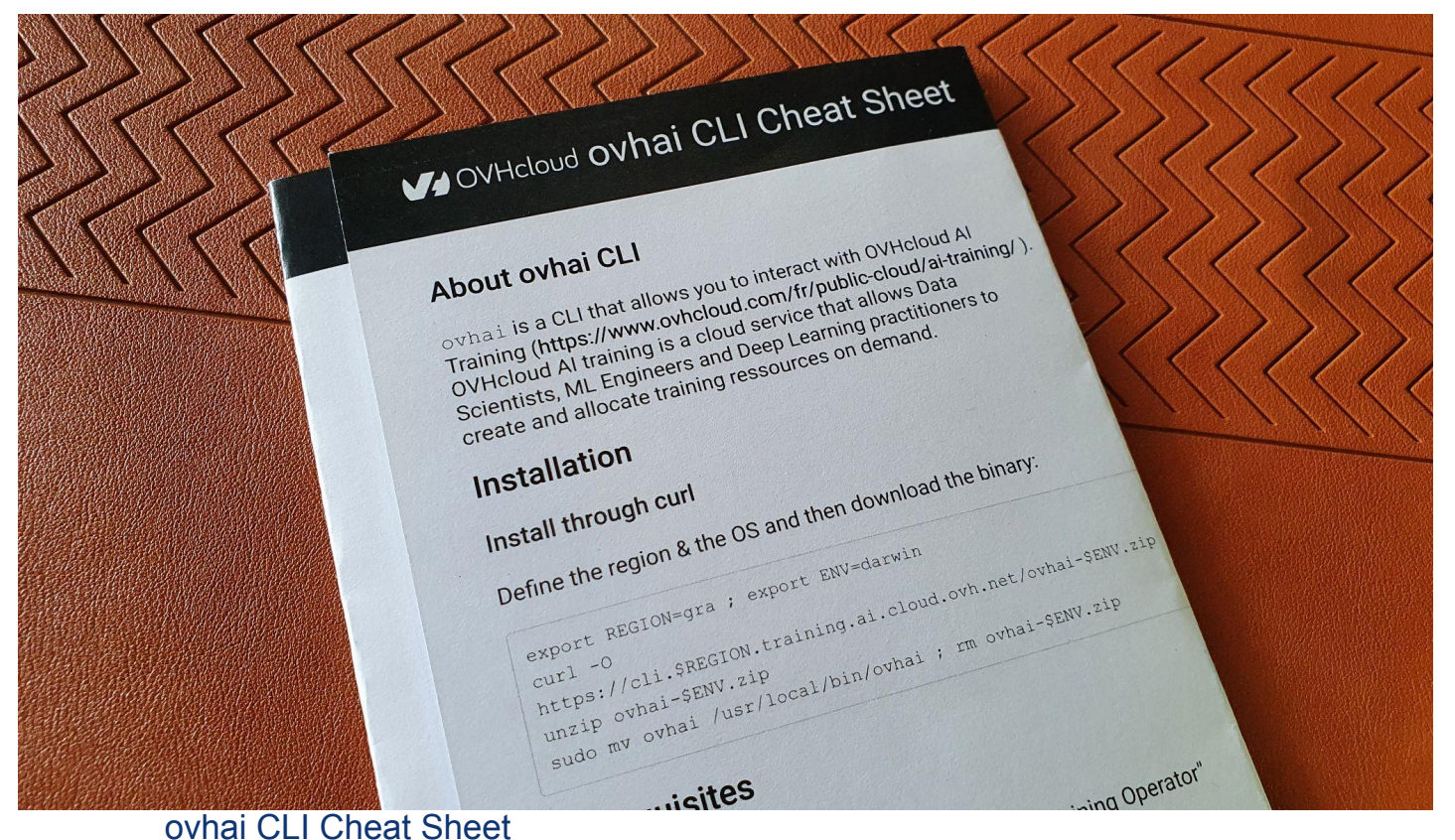

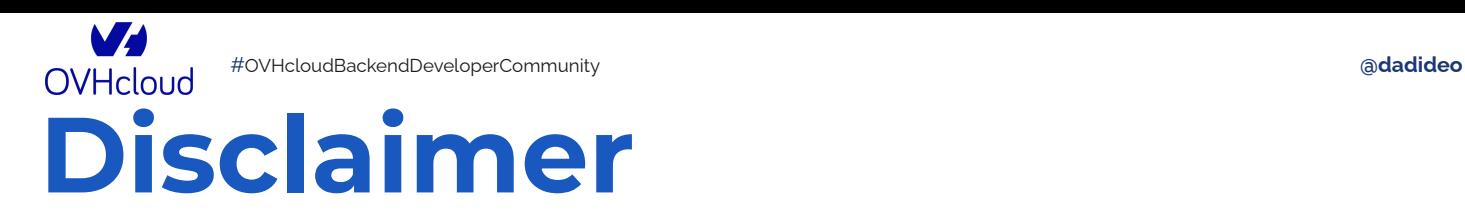

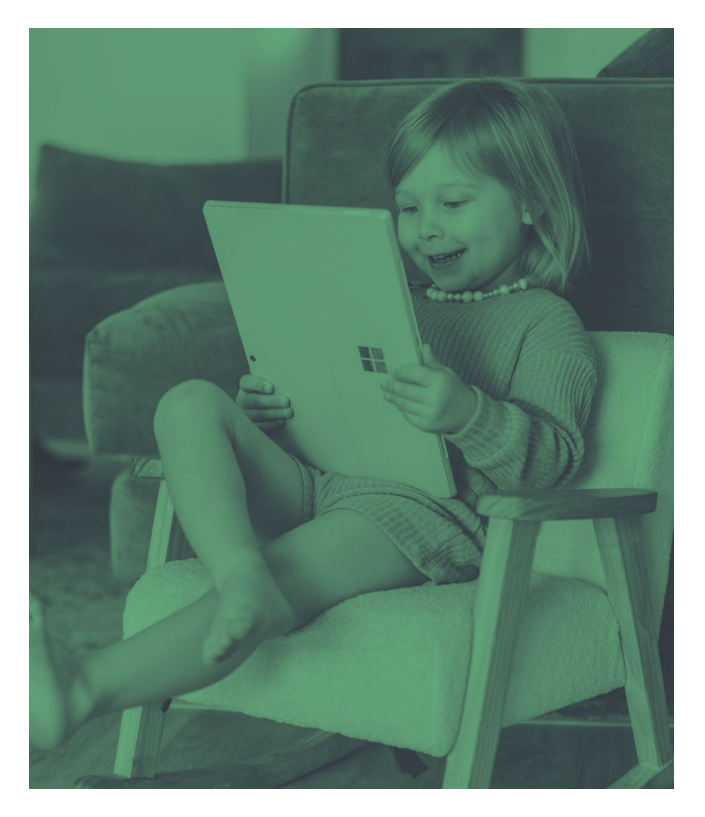

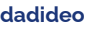

• - Bash

• + Configuration

• + Commands

• Available directly in your IDE

• Find a tool for your computer

鳴きる!

#### [#](https://twitter.com/hashtag/#Caf%C3%A9DevOpsLyon)OVHcloudBackendDeveloperCommunity **[@dadideo](https://twitter.com/dadideo)** 5 **OVHcloud We[bsite to help you choose](https://www.libhunt.com/compare-zoxide-vs-autojump)**  $\rightarrow$  C A libhunt.com/compare-zoxide-ys-autojump zoxide autojump A smarter cd command. Supports all major shells. (by ajeetdsouza) A cd command that learns - easily navigate directories from the command line (by wting)  $#Z$ #Command-line #Rust #Zsh #Autojump #Bash #Powershell #Shell #Fish #Autojump #Python #Filesystem #Command Line Tool #Xonsh #Xontrib #Fzf #Fasd #Jump #Command Line Tool #CLI #nushell #elvish #fish-shell #HacktoberFest **O** Source Code **O** Source Code SonarLint - Deliver Cleaner and Safer Code - Right in Your IDE of Choice! Scout APM - Less time debugging, more time building **SaaSHub** - Software Alternatives and Reviews zoxide autojump Project 54 @ Mentions 27 **∆ Stars** 5,847 13,629  $\sim$  Growth  $\sim$  $\sim$ 8.5  $4$  Activity  $0.0$

Our great sponsors 4 days ago **Latest Commit** 8 days ago Rust <> Language Python MIT License GNU General Public License v3.0 or later License

#### <https://www.libhunt.com/> <sup>5</sup>

#### **Roadmap**

- <span id="page-5-0"></span>• [Intro: Terminal & Shell](#page-6-0)
- Development
- Network [& Perfs](#page-22-0)
- Tips
- [Conclusion](#page-41-0)

<span id="page-6-0"></span>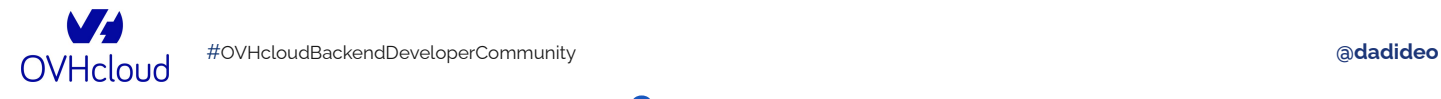

### **Tool of choice**

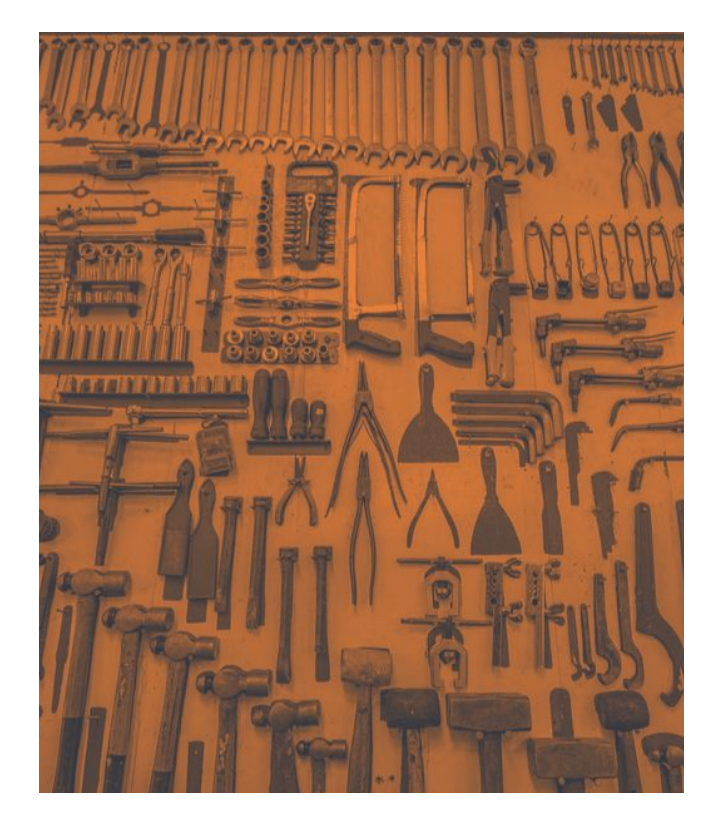

- Command interpreter (cmd)
- System interface (shell)
- Software infrastructure (framework)
- Extensions / Themes (plugins)
- Windows / tabs manager

W

**OVHcloud** 

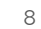

 $\sim$ 

### **Command interpreter**

**C:\Users\Administrator** Microsoft Windows [Version 10.0.1713 (c) 2019 Microsoft Corporation. All r ::\Users\Administrator>\_

- [Terminal](https://help.gnome.org/users/gnome-terminal/stable/) / [Konsole](https://konsole.kde.org/)
- [Terminator](https://terminator-gtk3.readthedocs.io/en/latest/)
- [iTerm2](https://iterm2.com/)
- [Alacritty](https://alacritty.org/) / [Warp](https://www.warp.dev/)
- [Cmd](https://docs.microsoft.com/en-us/windows-server/administration/windows-commands/windows-commands) / [Cmder](https://cmder.net/)
- [Windows Terminal](https://aka.ms/terminal)

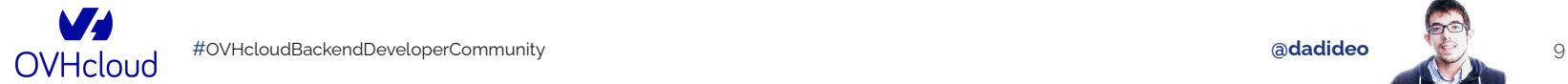

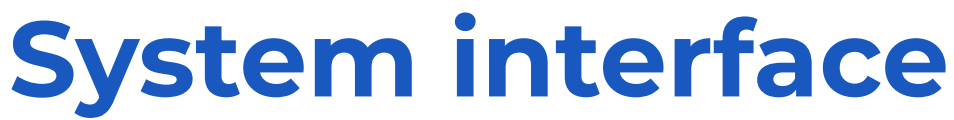

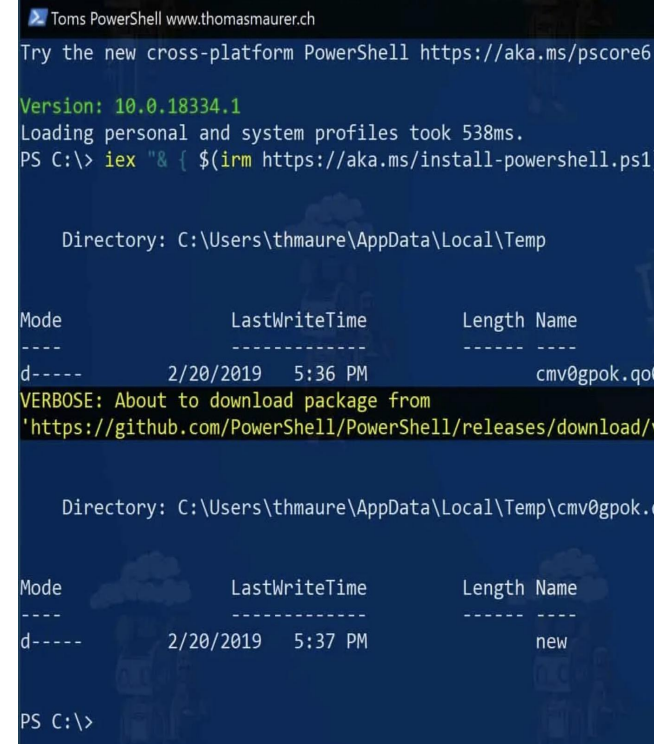

• [Bash](https://www.gnu.org/software/bash/)

- [Zsh](https://www.zsh.org/)
- [Fish](https://fishshell.com/)
- [Ksh](http://www.kornshell.org/)
- [Tcsh](https://www.tcsh.org/)
- MS-[DOS](https://docs.microsoft.com/en-us/windows-server/administration/windows-commands/windows-commands) / [Powershell](http://microsoft.com/powershell)
- [MinGW](https://www.mingw-w64.org/) / [WSL2](https://docs.microsoft.com/en-us/windows/wsl/install)

<https://hyperpolyglot.org/unix-shells>

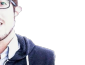

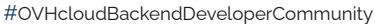

**OVHcloud** 

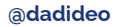

**ra** 

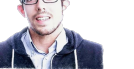

# By default, it depends

support.apple.com/fr-fr/HT208050

#### Utiliser zsh comme shell par défaut sur votre Mac

À partir de macOS Catalina, le Mac utilise zsh comme shell d'accès par défaut et shell interactif. Vous pouvez également définir zsh comme valeur par défaut dans les versions antérieures de macOS

Par défaut, votre Mac utilise zsh ou bash comme interpréteur de ligne de commande pour le shell d'accès et le shell interactif :

- · zsh (Z shell) est le shell par défaut pour tous les comptes d'utilisateur nouvellement créés, à partir de macOS Catalina.
- · bash est le shell par défaut sous macOS Mojave et versions antérieures.

zsh est hautement compatible avec le shell Bourne (sh) et globalement compatible avec bash, avec quelques différences. Pour plus d'informations sur zsh et son système exhaustif de complétion de ligne de commande, saisissez man zsh dans Terminal.

#### **OVHcloud Software infrastructure, Plugins**

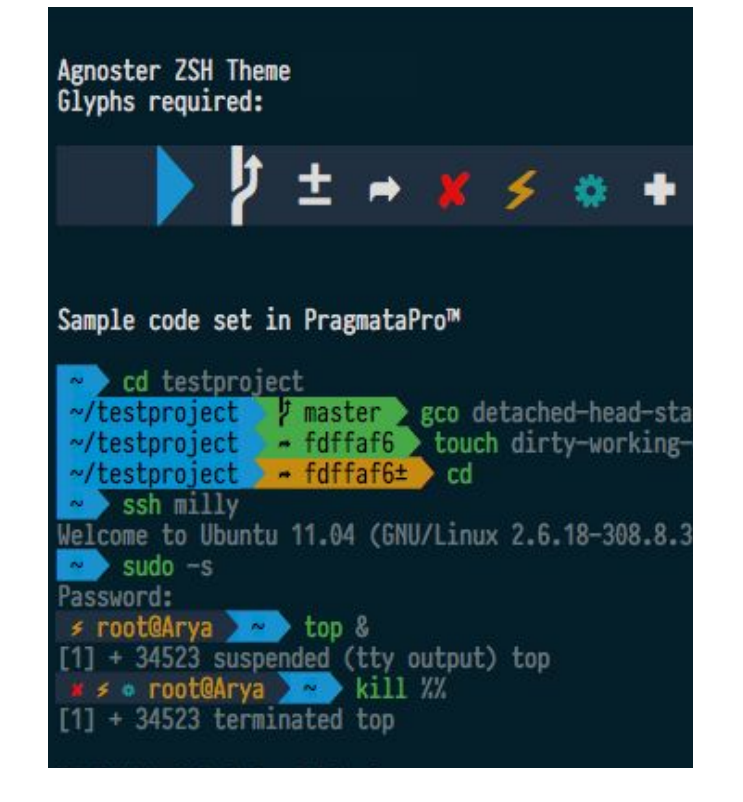

- [Oh My Zsh](https://ohmyz.sh/) / [Oh-My-Fish \(OMF\)](https://github.com/oh-my-fish/oh-my-fish)
- Spaceship  $\blacksquare$  / Spacefish  $\dagger$
- [Starship \(Cross/Rust\)](https://starship.rs/)

rocket on **b** master via <sup>62</sup> v1.36.0  $\sum$  sudo  $-S$ root in rocket on *I* master via « v1.36.0 > exit rocket on p master via & v1.36.0 took 4s  $\rightarrow$  vim ~/.config/starship.toml

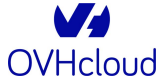

• [screen](https://www.gnu.org/software/screen/) / [tmux](https://github.com/tmux/tmux/wiki)

#### **Bonus: everything on the keyboard**

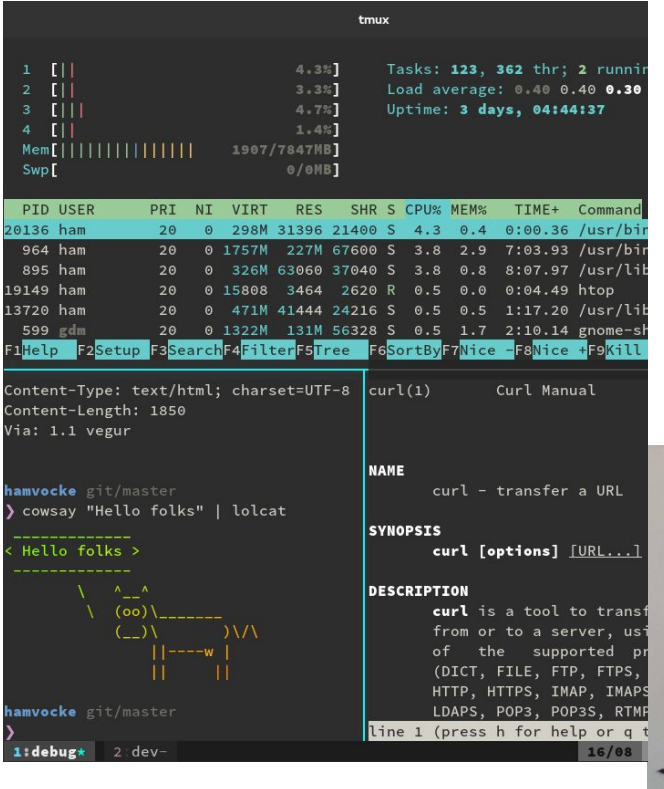

Windows

- [i3wm](https://i3wm.org/) / [xmonad](https://xmonad.org/)
- rectangle [byobu](https://www.byobu.org/) / [zellij](https://zellij.dev/)
- [amethyst](https://ianyh.com/amethyst/) / [yabai](https://github.com/koekeishiya/yabai)
- [amethyst Windows v2](https://github.com/glsorre/amethystwindows) / [win3wm](https://github.com/McYoloSwagHam/win3wm) / [bug.n](https://github.com/fuhsjr00/bug.n)

Tabs

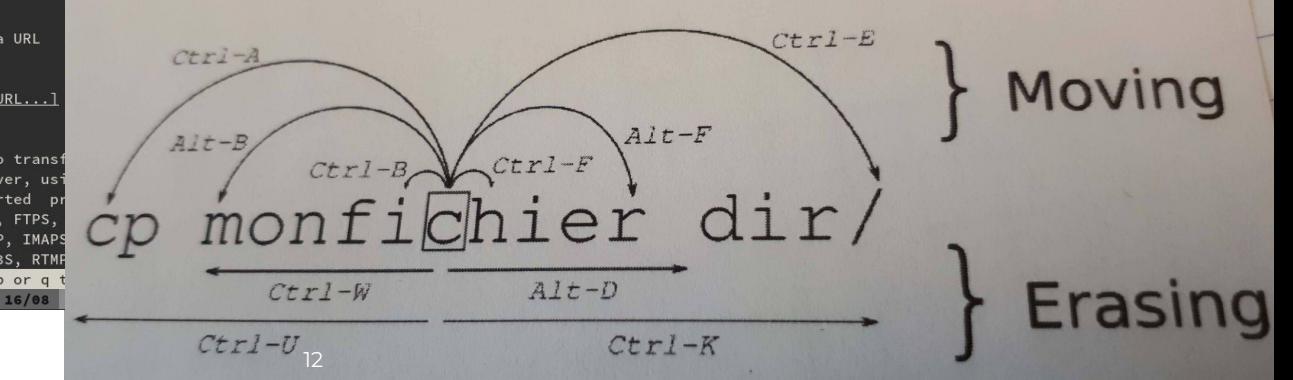

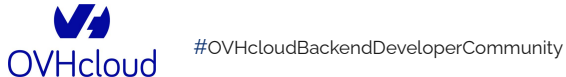

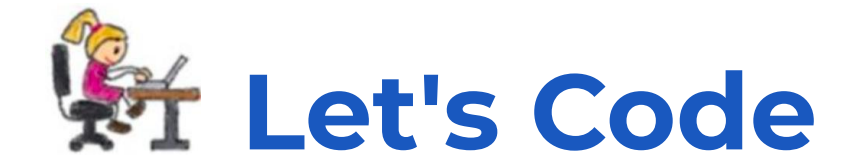

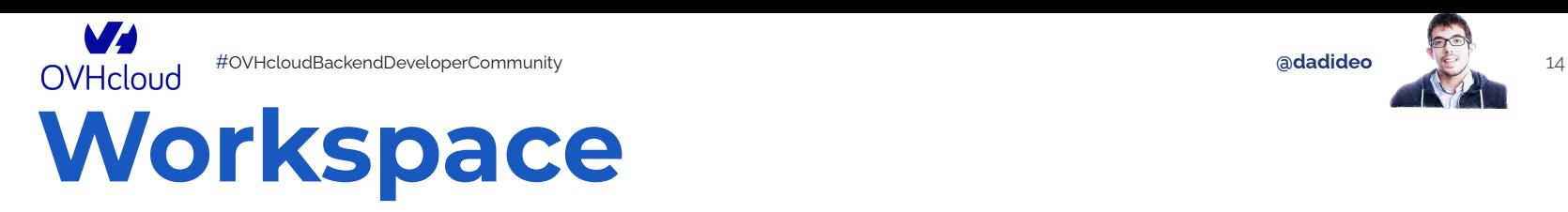

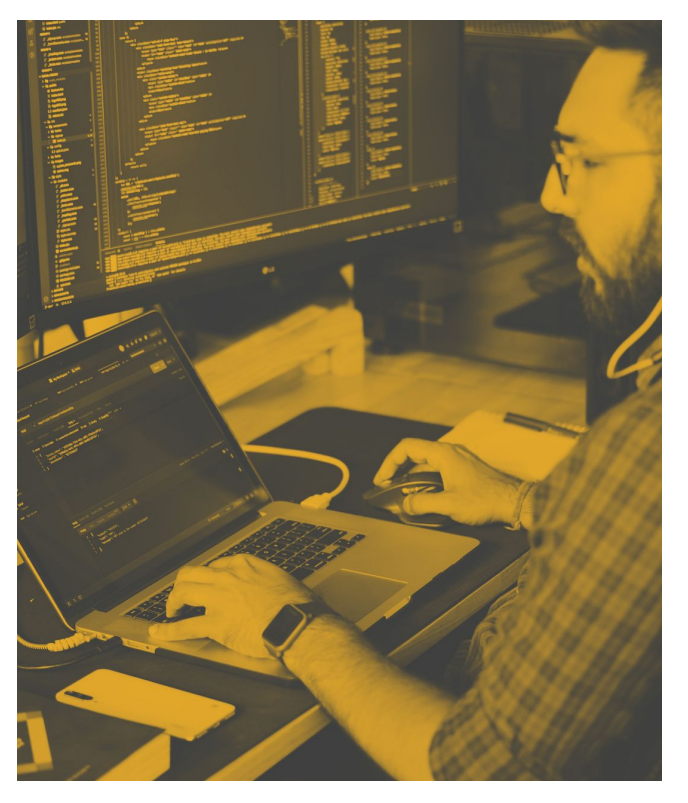

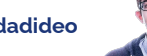

- Folder selection, with the classicals cd / ls
- [Exa](https://the.exa.website/), [lsd](https://github.com/Peltoche/lsd), [colorls](https://github.com/athityakumar/colorls) (ls)
- [Zoxide,](https://github.com/ajeetdsouza/zoxide) [autojump](https://github.com/wting/autojump) (cd)

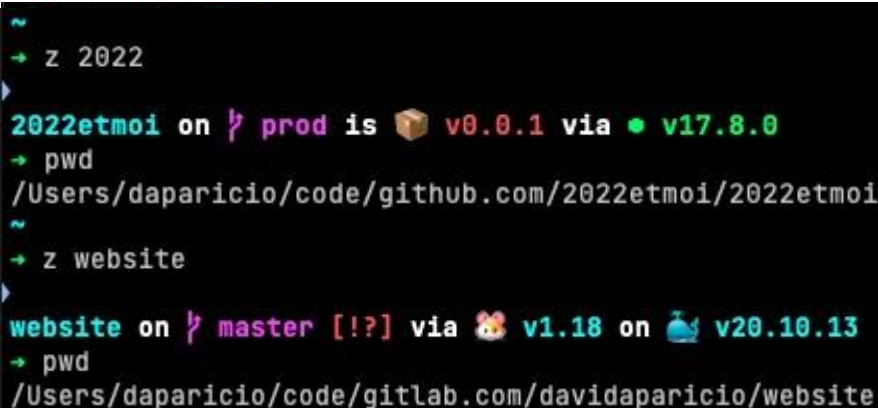

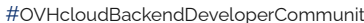

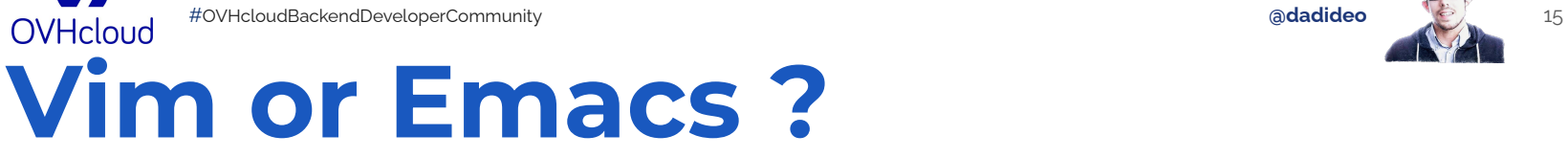

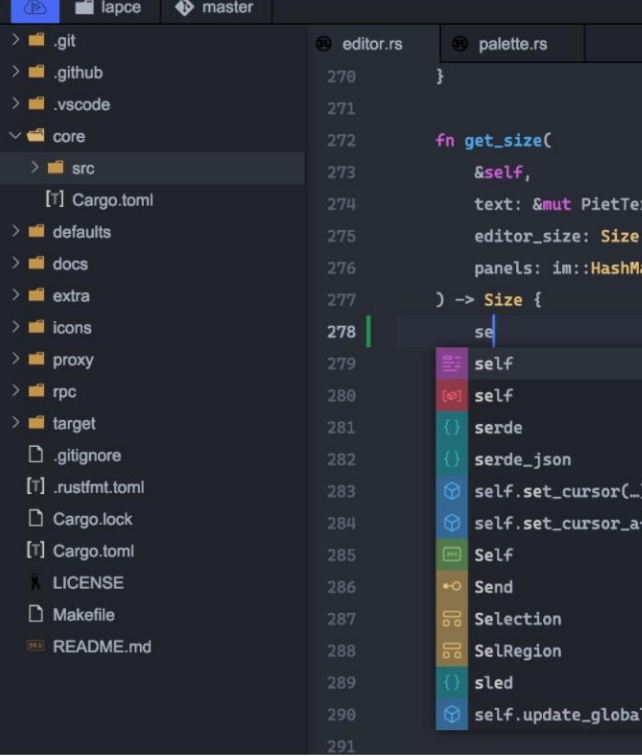

- Rust offers a promising list
- [Lapce](https://lapce.dev/)
- [Ox](https://github.com/curlpipe/ox)
- [Xi](https://xi-editor.io/)
- [Kiro](https://github.com/rhysd/kiro-editor)

- [Bat](https://github.com/sharkdp/bat) (cat)
- [Delta](https://github.com/dandavison/delta) / [Difftastic](https://github.com/Wilfred/difftastic) (diff)

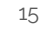

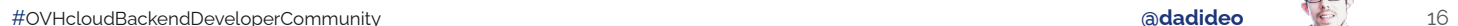

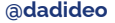

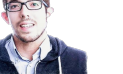

#### **OVHcloud Example: bat / cat**

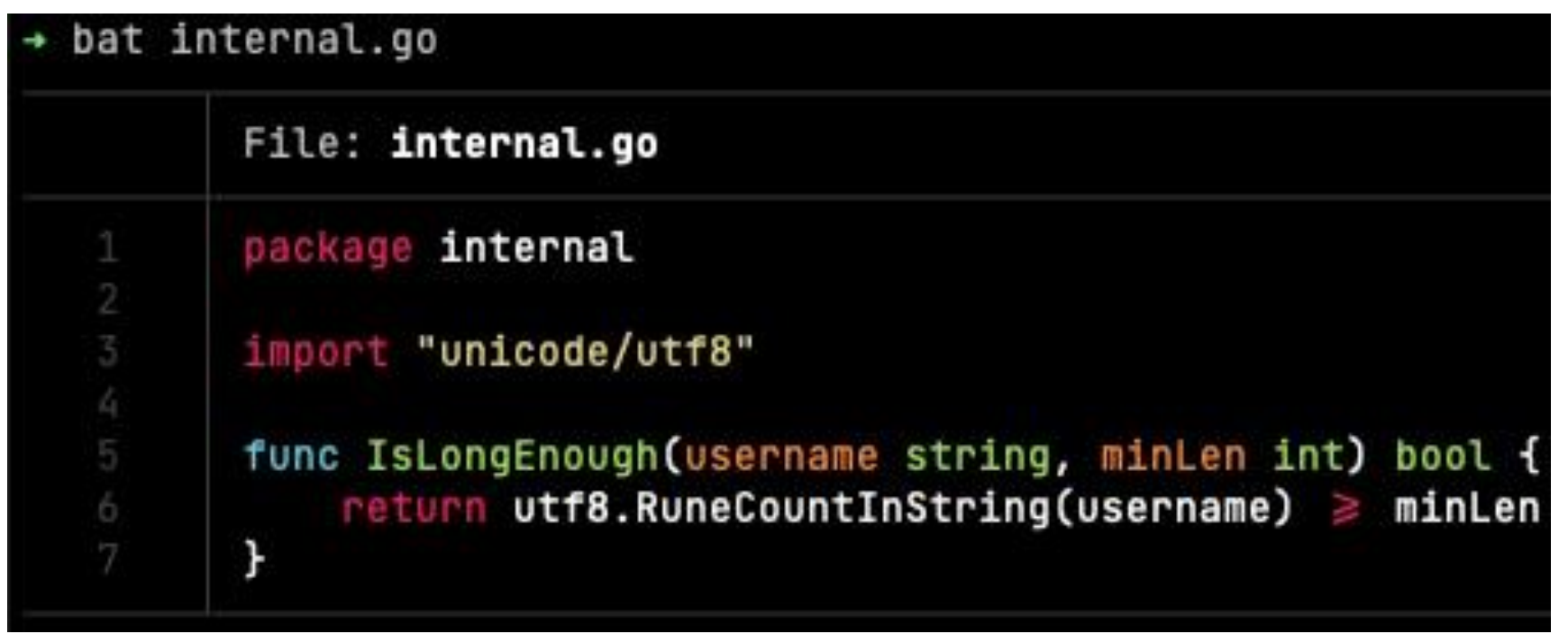

 $\equiv$   $\equiv$ 

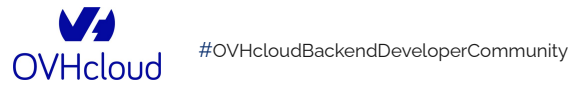

## **Example: git diff**

```
Binary files a/scripts/grcode/grcode.png and b/scripts/grcode/grcode.png differ
diff --git a/scripts/grcode/grcode gen.py b/scripts/grcode/grcode gen.py
index 81966bc..ea2b55a 100644
--- a/scripts/grcode/grcode gen.pv
+++ b/scripts/grcode/grcode_gen.py
00 - 1.7 + 1.700import groode
-websiteurl = 'https://davidaparicio.gitlab.io/website/'
-filename = 'website, pna'+websiteurl = 'https://s.42l.fr/devoxxcastor'
+filename = 'arcode.png'
versions = 1 #1 to 40
boxsize = 10 #nb of pixels
\sim/c/q/d/website \rangle>> qit confiq --qlobal diff.external difft
\sim/c/g/d/website >>> git diff
scripts/grcode/grcode.png --- binary
Binary contents changed.
scripts/grcode/grcode_gen.py --- Python
1 import groode
3 websiteurl = 'https://davidaparicio.gitlab.io/website/'
4 filename = 'website.png'
5
                                                                        5
6 versions = 1 #1 to 40
7 boxsize = 10 #nb of pixels
                                                          17
```

```
1 import groode
3 websiteurl = 'https://s.42l.fr/devoxxcastor'
4 filename = 'grcode.png'
            = 1 #1 to 40
6 versions
7 boxsize
            = 10 #nb of pixels
```
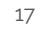

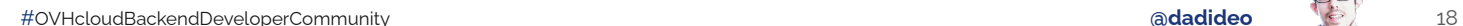

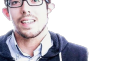

#### **OVHcloud To-do list: [Task Warrior](https://taskwarrior.org/docs/start.html)**

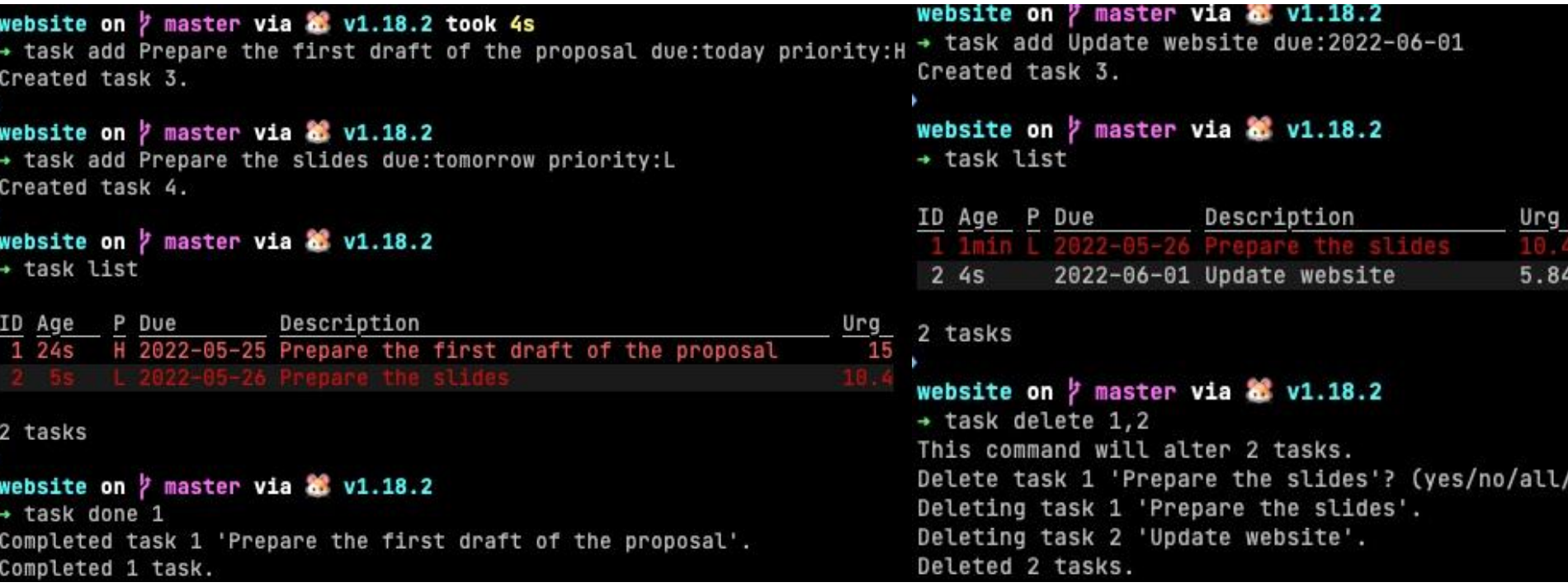

 $\equiv$ 

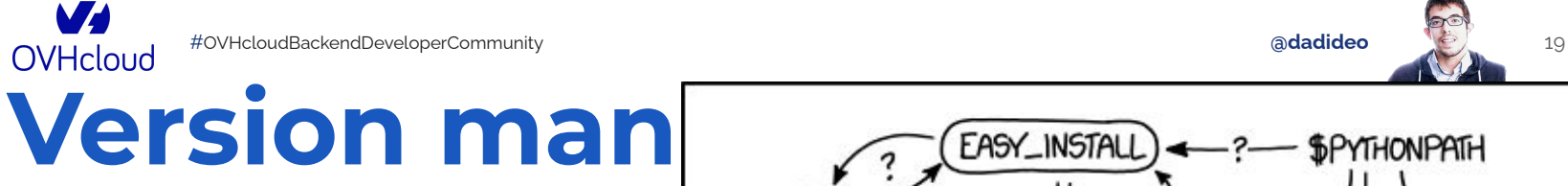

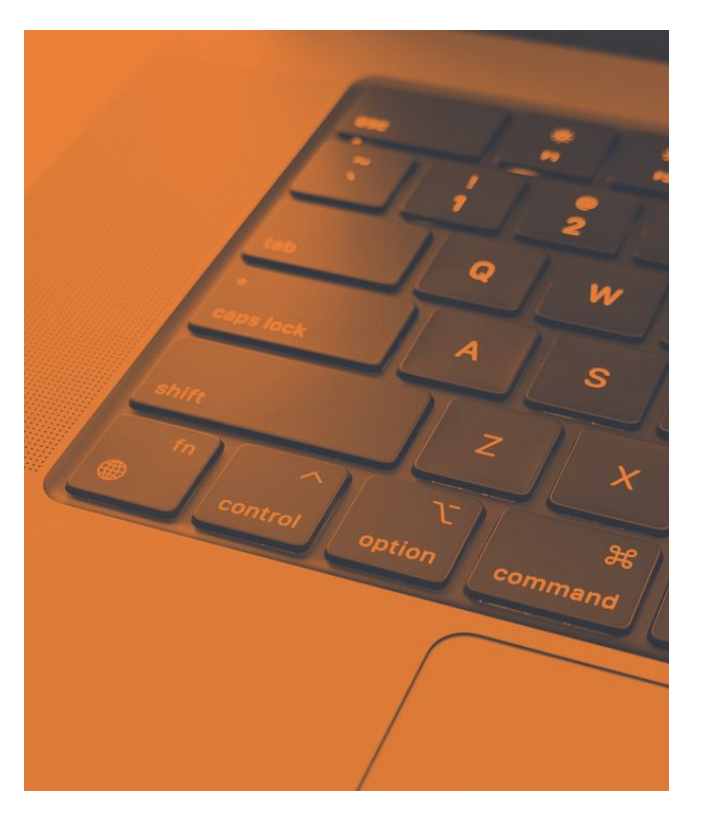

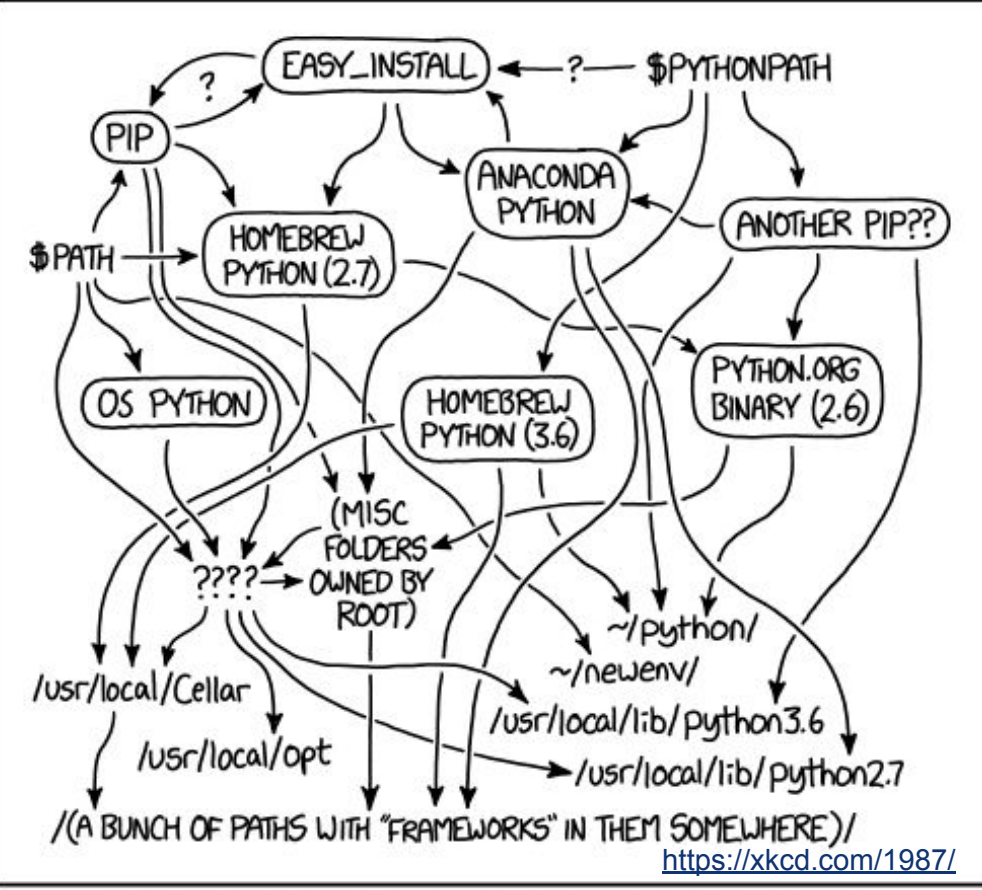

MY PYTHON ENVIRONMENT HAS BECOME SO DEGRADED THAT MY LAPTOP HAS BEEN DECLARED A SUPERFUND SITE.

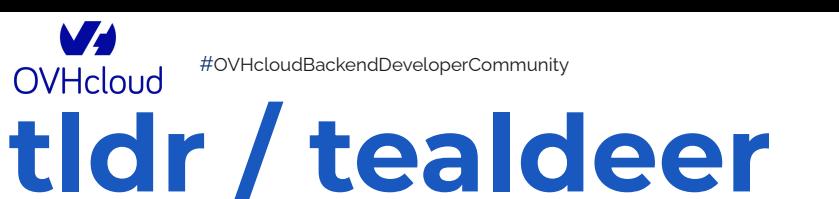

#### danilo@x2000:~\$ tldr strace

```
Troubleshooting tool for tracing system calls.
 Start tracing a specific process by its PID:
      strace -p pid
 Trace a process and filter output by system call:
      strace -p pid -e system call name
 Count time, calls, and errors for each system call and report a summary on program exit:
      strace -p pid -c
 Show the time spent in every system call:
      strace -p pid -T
 Start tracing a program by executing it:
      strace program
 Start tracing file operations of a program:
      strace -e trace=file program
danilo@x2000:~$\Box
```
adadideo

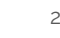

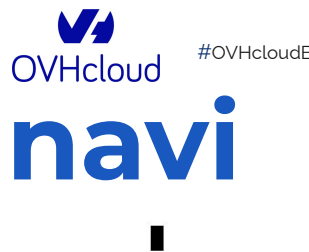

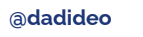

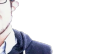

 $21$ 

 $\equiv$   $\equiv$ 

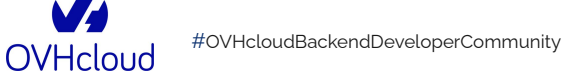

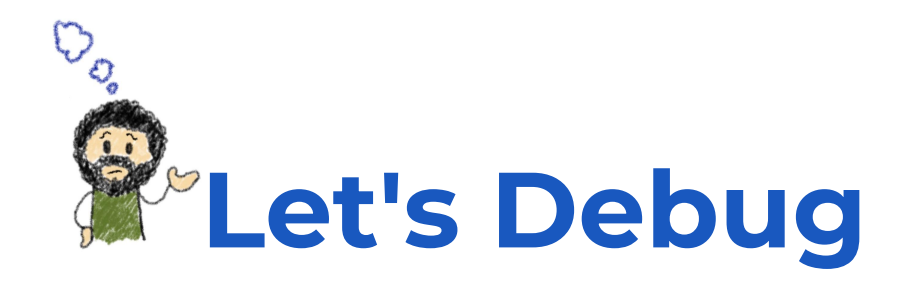

### **An issue ? A solution [dstp](https://github.com/ycd/dstp)**

 $\bullet\bullet\bullet$ main:6:zsh - "Yagzs-MacBook-Pro.local"  $min$  1 zsh 2 zsh 3 zsh 4 zsh 5 zsh 6 zsh Thu 2021-11-11 18:50 Yagzs-MacBook-Pro ~ dstp https://cloudflare.com/ Ping: 14.282ms DNS: resolving 104.16.132.229 SystemDNS: resolving 104.16.132.229, 104.16.133.229, 2606:4700::6810:84e5, 2606:4700::6810:85e5 TLS: certificate is valid for 204 more days HTTPS: got 200 OK  $\sim$  dstp 8.8.8.8 Ping: 42.874334ms DNS: resolving 8.8.8.8 SystemDNS: resolving 8.8.8.8 TLS: certificate is valid for 60 more days HTTPS: got 200 OK  $\sim$  dstp https://jvns.ca Ping: 69.652ms DNS: resolving 172.67.179.90 SystemDNS: resolving 172.67.179.90, 104.21.91.206, 2606:4700:3033::6815:5bce, 2606:4700:3031::ac43:b35a TLS: certificate is valid for 225 more days HTTPS: got 200 OK

<span id="page-22-0"></span>W **OVHcloud** 

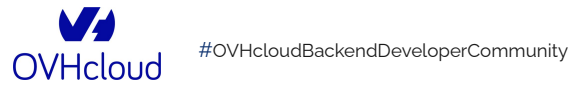

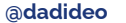

 $24$ 

### **Specific tests on API: httpie**

 $\sim$  ))) http PUT httpbin.org/put hello=world HTTP/1.1 200 OK Access-Control-Allow-Credentials: true Access-Control-Allow-Origin: \* Connection: keep-alive Content-Length: 495 Content-Type: application/json Date: Sat, 16 Apr 2022 14:54:38 GMT Server: qunicorn/19.9.0

```
\vert { \vert
```

```
"args": \{\},
"data": "\{\n \"hello\n \": \n \ \ \ \ \ \ \ \ \ \ \ \ \ \ \ \ \",
"files": \{\},
"form": \{\},
"headers": \{"Accept": "application/json, \star/\star; q=0.5",
    "Accept-Encoding": "gzip, deflate",
    "Content-Length": "18",
    "Content-Type": "application/json",
    "Host": "httpbin.org",
    "User-Agent": "HTTPie/3.1.0",
     "X-Amzn-Trace-Id": "Root=1-625ad8ae-5540
\},
"json": {
     "hello": "world"
```
 $\rightarrow$   $\rightarrow$   $\rightarrow$  https httpbin.org/status/418 HTTP/1.1 418 I'M A TEAPOT Access-Control-Allow-Credentials: true Access-Control-Allow-Origin: \* Connection: keep-alive Content-Length: 135 Date: Sat, 16 Apr 2022 14:53:41 GMT Server: gunicorn/19.9.0 x-more-info: http://tools.ietf.org/html/rfc2324

#### $-=[$  teapot  $]=-$

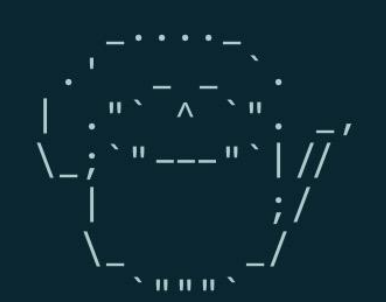

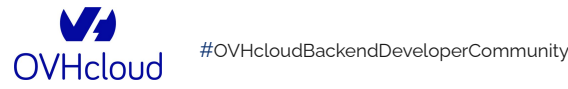

adadideo

25

## **Specific tests on GRPC: gRPCurl**

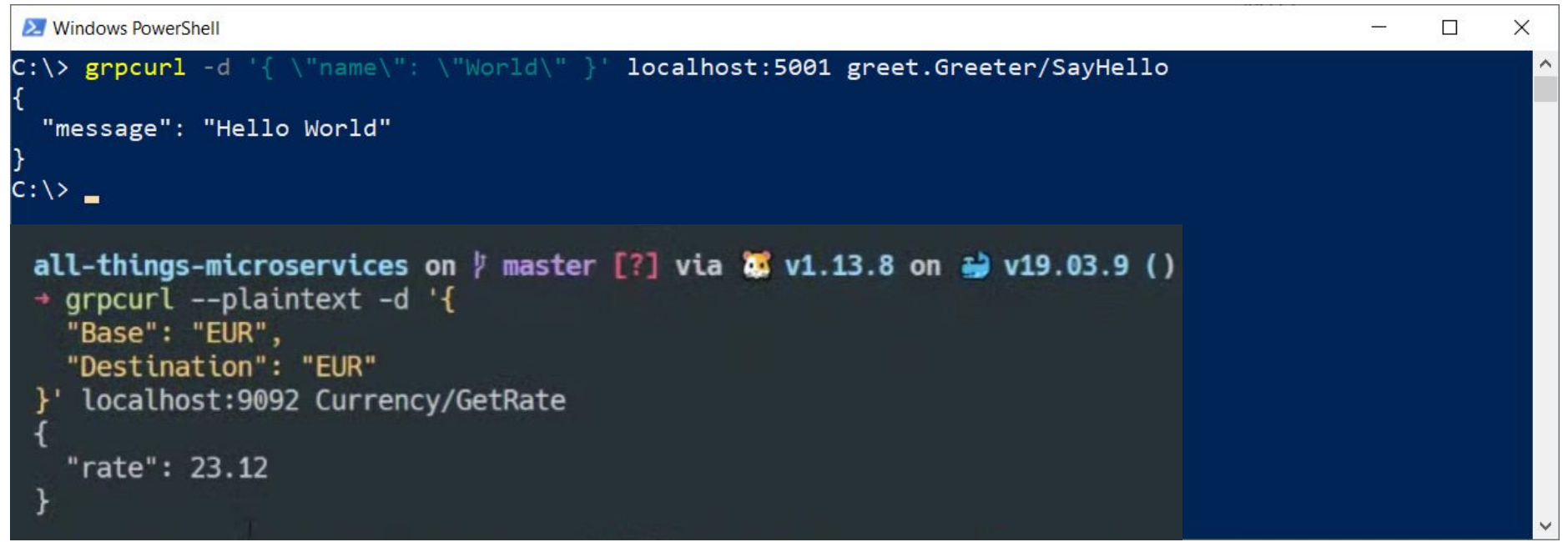

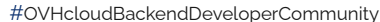

 $\boldsymbol{V}$ 

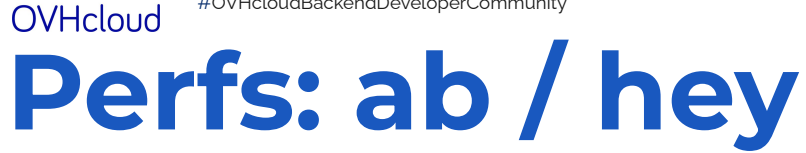

adadideo

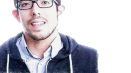

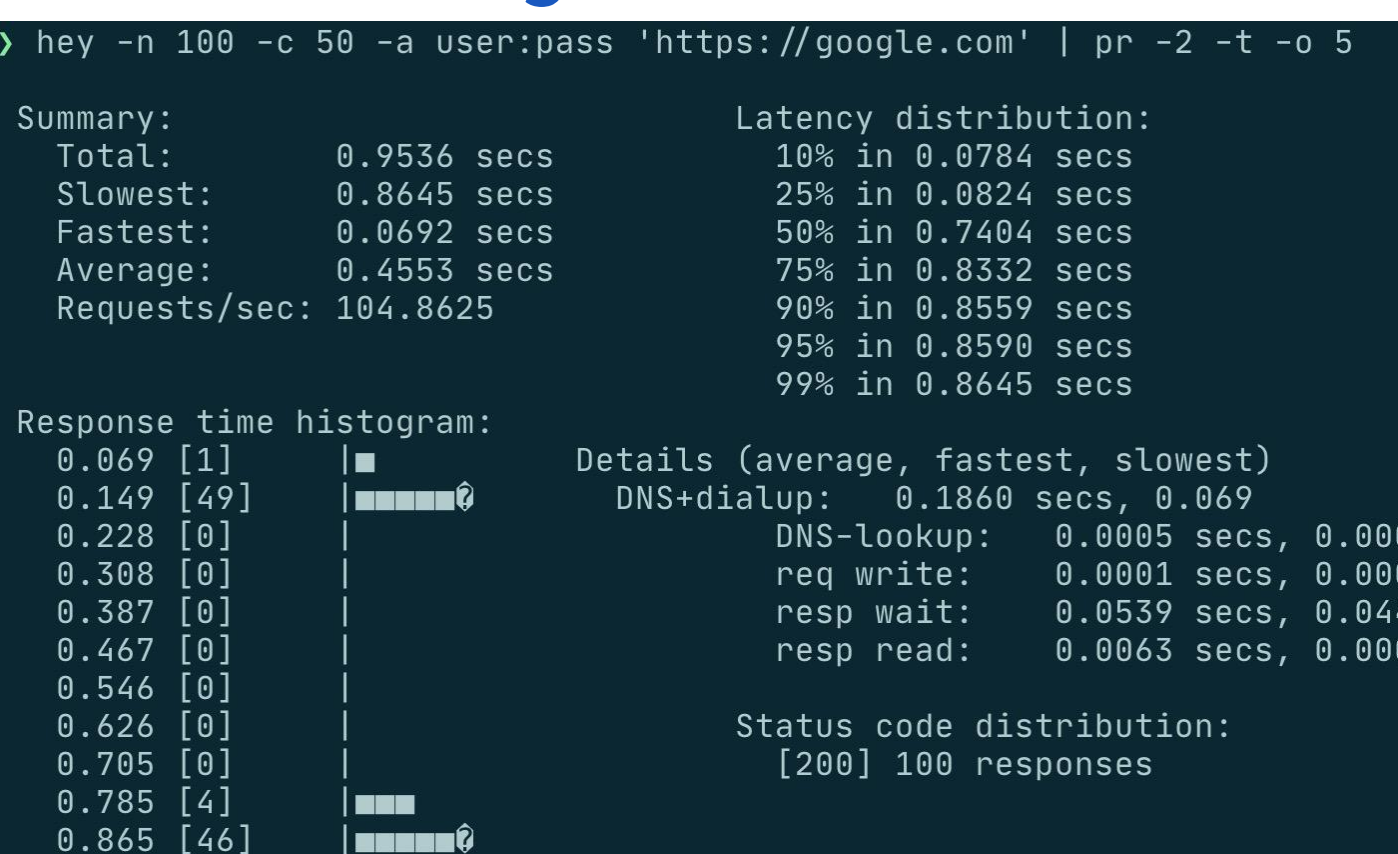

26

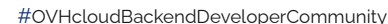

W

**OVHcloud** 

**adadideo** 

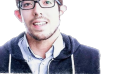

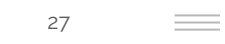

## **Perfs: hyperfine**

► hyperfine --warmup 3 'fd -e jpg -uu' 'find -iname "\*.jpg"'

**VA** 

[#](https://twitter.com/hashtag/#Caf%C3%A9DevOpsLyon)OVHcloudBackendDeveloperCommunity **[@dadideo](https://twitter.com/dadideo)** 28 **OVHcloud** Logs: Inav / [multitail](https://www.vanheusden.com/multitail/)/ [GoAccess](https://goaccess.io/) 192.0.2.33 - - [19/Nor/2014:14:37:17 +0000] "GET **/features.html** HTTP**/1.1**" 500 263049 "-" **Apache-HttpClient/4.2.3** 192.0.2.55 - - [19/Mar/2014:14:37:17 +0000] "PUT /features.html HTTP/1.1" 200 422671 "-" "-" 192.0.2.33 - - [19/Mar/2014:14:37:18 +0000] "GET /index.html HTTP/1.1" 200 318902 "-" "-" Mar 19 14:37:18 frontend3 server[1211: Received packet from 192.0.2.55 Mar 19 14:37:19 frontend3 server[123]: Received packet from 192.0.2.55 Mar 19 14:37:19 frontend3 server[123]: Handling request 9efcf643-ac89-4125-a69d-ec3203047a19 192.0.2.33 - - [19/Mar/2014:14:37:19 +0000] "PUT /index.html HTTP/1.0" 200 871988 "-" "-" 192.0.2.55 - - [19/Mar/2014:14:37:20 +0000] "GET /index.html HTTP/1.0" 200 400613 "-" "-" 192.0.2.55 - - [19/Mar/2014:14:37:21 +0000] "GET /obi/1235?foo=bar HTTP/1.0" 200 841360 "-" "Apache-HttpClient/4. Mar 19 14:37:21 frontend3 worker[61456]: Handling request 9efcf643-ac89-4125-a69d-ec3203047a19 Mar 19 14:37:22 frontend3 worker[61456]: Successfully started helper 192.0.2.33 - - [19/Mar/2014:14:37:22 +0000] "PUT /index.html HTTP/1.0" 200 944322 "-" "Apache-HttpClient/4.2.3 (j Mar 19 14:37:23 frontend3 worker[61456]: Received packet from 192.0.2.55 Mar 19 14:37:23 frontend3 server[123]: Handling request 9efcf643-ac89-4125-a69d-ec3203047a19 Mar 19 14:37:24 frontend3 server[124]: Received packet from 192.0.2.55 Mar 19 14:37:24 frontend3 worker[61456]: Handling request 70430eff-159e-4818-a0e7-f21a7d4ad892 Mar 19 14:37:25 frontend3 server[121]: Handling request 9ed6455c-0edf-4623-b3bc-5f65ce81825f 192.0.2.55 - bob@example.com [19/Mar/2014:14:37:25 +0000] "GET /images/compass.ipg HTTP/1.0" 200 4509 "-" "-" 192.0.2.55 - - [19/Mar/2014:14:37:25 +0000] "GET /obj/1235?foo=bar HTTP/1.1" 200 420858 "-" "Apache-HttpClient/4. 192.0.2.33 - - [19/Nar/2014:14:37:26 +0000] "PUT /features.html HTTP/1.1" 500 741005 "-" "-' Mar 19 14:37:27 frontend3 worker[61456]: Successfully started helper Mar 19 14:37:27 frontend3 server[123]: Received packet from 192.0.2.55 Mar 19 14:37:27 frontend3 server[121]: Handling request 70430eff-159e-4818-a0e7-f21a7d4ad892 192.0.2.55 - - [19/Mar/2014:14:37:28 +0000] "GET /index.html HTTP/1.0" 200 299909 "-" "Apache-HttpClient/4.2.3 (j 192.0.2.55 - - [19/Mar/2014:14:37:28 +0000] "GET /index.html HTTP/1.0" 200 731434 "http://lnav.org/download.html"

Mar 19 14:37:29 frontend3 worker[61456]: Reading from device: /dev/hda

192.0.2.55 - bob@example.com [19/Mar/2014:14:37:30 +0000] "GET /obj/1234 HTTP/1.0" 200 763899 "-" "-"

192.0.2.55 - - [19/Mar/2014:14:37:30 +0000] "GET /obj/1236?search=demo&start=1 HTTP/1.0" 200 1014909 "-" "-"

8

Mar 19 14:37:31 frontend3 server[124]: Reading from device: /dev/hda

192.0.2.55 - - [19/Mar/2014:14:37:31 +0000] "GET /images/compass.jpg HTTP/1.0" 200 60044 "-" "-"

Mar 19 14:37:32 frontend3 server[121]: Received packet from 192.0.2.55

Mar 19 14:37:32 frontend3 worker[61457]: Reading from device: /dev/hda

L69 56% 9 hits

search: 70430eff-159e-4818-a0e7-f21a7d4ad892

?: View Help Press n/N to move forward/backward through search results

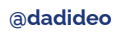

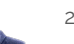

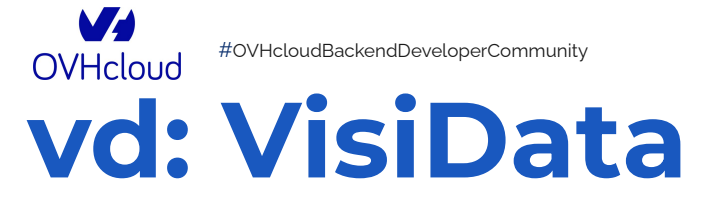

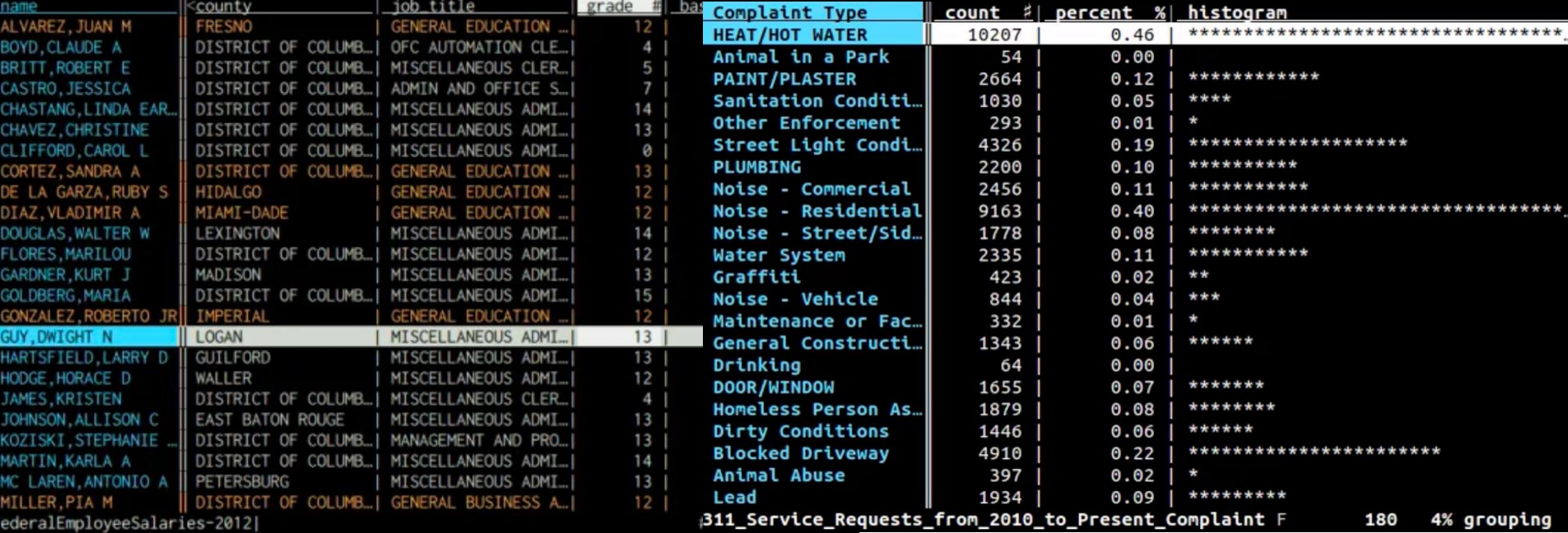

29

 $\equiv$   $\equiv$ 

 $\boldsymbol{M}$ 

adadideo

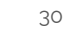

 $\sim$ 

**OVHcloud** A typo = A solution

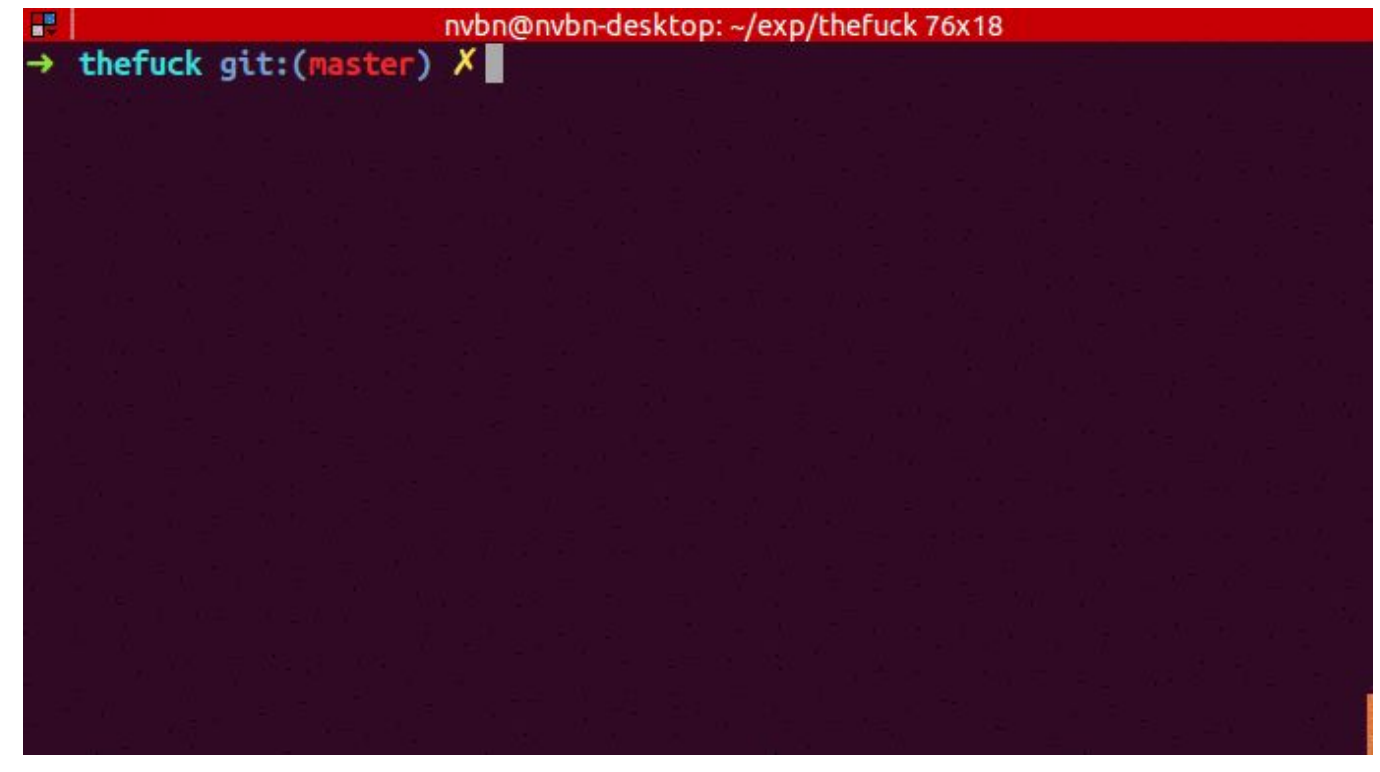

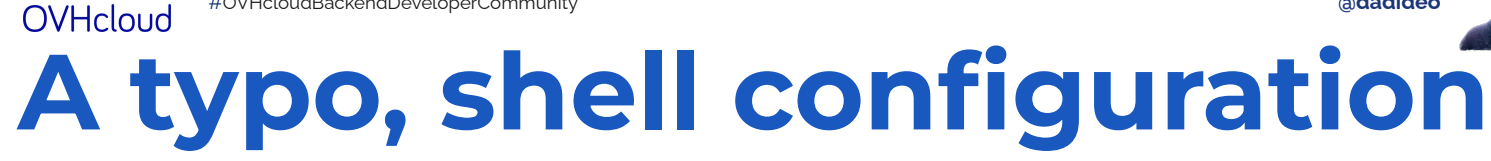

#### $\sim$  ))) tdlr hev zsh: correct  $td\Gamma$ r to tldr [nyae]?  $y$ Warning: The cache hasn't been updated for 52 days. You should probably run `tldr --update` soon. Warning: Page `hey` not found in cache. Try updating with `tldr --update`, or submit a pull request to: https://github.com/tldr-pages/tldr

Example of a default configuration by Zsh

adadideo

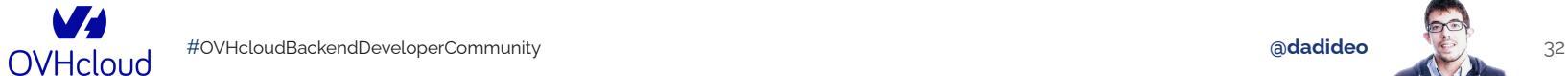

# **A SSH access, think [MOSH](https://mosh.org/)**

nosh: Last contact 10 seconds ago, [To quit: Ctrl-^ .]

[mosh]

Mosh Web site ideas

What should it look like?

\*\* Ideas

\*\* Boring free software Web site...

\*\* Old-timey newspaper: "Amazing remote shell program sweeps nation!!!!" \*\* Make it look like a fake startup company. <-- Let's go with this. Benefits of Mosh Roam across Wi-Fi networks or to cell without dropping connection.

More pleasant to type -- intelligent local echo is instant. \*\* No need to be superuser to install.

\*\* Mosh doesn't fill up buffers, so Ctrl-C works quickly on runaways.

Designed from scratch for Unicode; fixes bugs in SSH, other terminals.

 $(0<sub>rg</sub>)$ --

\*\* Free / open-source software.  $-UU - 1*** - -F1$ All L19 [•](https://mosh.org/) Remote or Travel

- Intermittent connection (3G/4G/Wifi)
- Persistence during changes

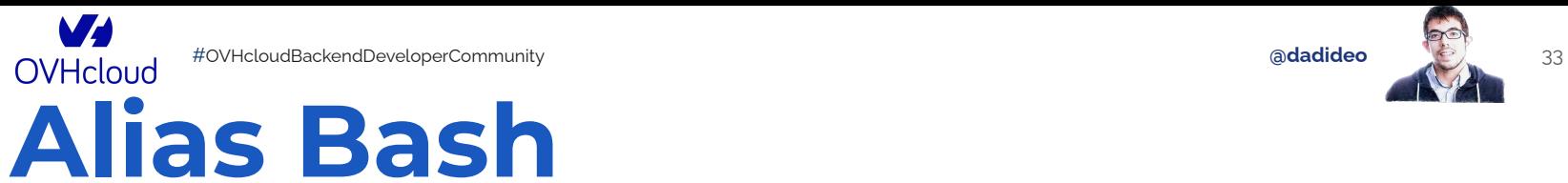

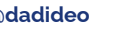

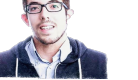

alias  $cat="bat - pp" #less: --style=grid$ alias ls="exa" alias  $cd="z" #eval "$(zoxide init zsh)"$ alias du="dust" alias grep="ripgrep" alias ps="procs" alias find="fd" #fselect alias sed="sd" alias top="gotop"  $\#$ "ytop" brew upgrade; brew cleanup'

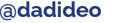

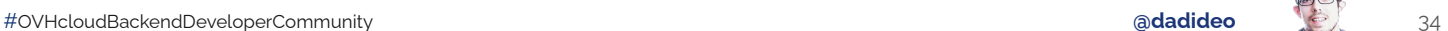

OVHcloud

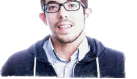

# **Alias Bash (cont.)**

```
Example 23 Your SSHELL
/bin/zsh
\sim >>> ls -larth
exa: Option --time (-t) has no "h" setting (choices: modifi
\sim >>> bat test.sh
```
4

File: test.sh Size: 22 B

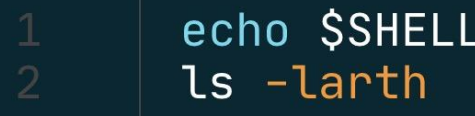

 $\sim$  >>> ./test.sh  $/bin/zsh$ total 23808  $d$ rwxr-xr-x+ 4 daparici staff 128B Jun 28 2019 Public

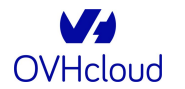

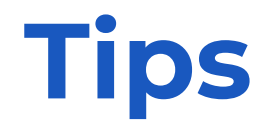

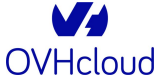

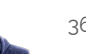

# **Keep a bash on hand**

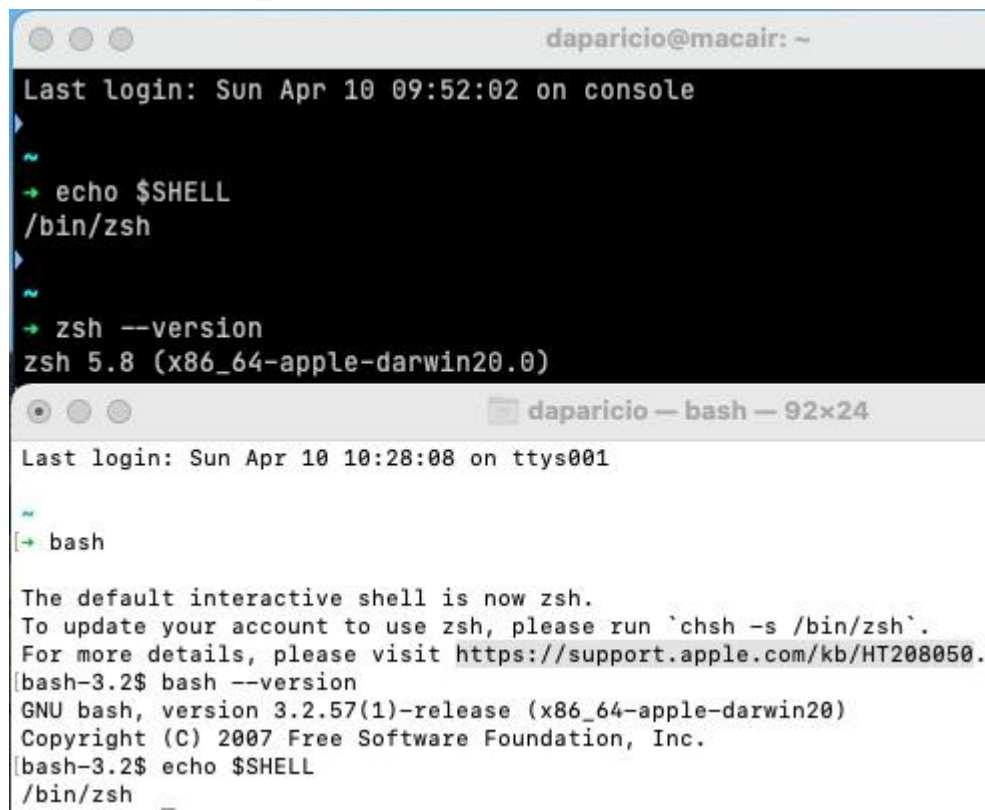

- In order to test, beforehand, your deployment and configuration scripts on a new infra
- $\cdot$  Recent Bash >= 4.2 (February 2011)
- And a glance at the lib ["ammlib](https://github.com/Saruspete/ammlib)"

#### set -x

PS4=' (\${BASH\_SOURCE##\*/}:\$LINENO \${FUNCNAME[0]:-main}) '

# **Assemble your commands**

#### curl -s

https://presidentielle2022.conseil-constitutionnel.fr/telechargeme nt/parrainagestotal.json | jq -r -s '.[] | group\_by(.Candidat) |map({"Candidat·e": .[0].Candidat, Nombre: length}) | sort\_by(.Nombre) | .[]'

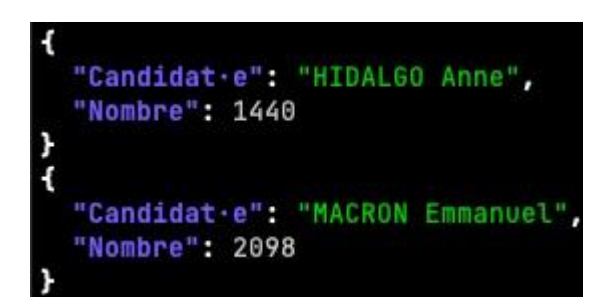

# **Compose your commands**

du -x --max-depth=1 | sort -rn | awk -F / -v  $c = $COLUMNS$ 'NR==1{t=\$1} NR>1{r=int(\$1/t\*c+.5); b="\033[1;31m"; for (i=0; i<r; i++) b=b"#"; printf " %5.2f%% %s\033[0m %s\n", \$1/t\*100, b,  $$2}'$  tac

pi@raspberry:/# du -x --max-depth=1|sort -rn|awk -F / -v c=\$COLUMNS 'NR=1{t=\$1} NR>1{r=int(\$1/t\*c+.5); b="\033[1;31m"; for (i=0; i<r; i++) b=b"#"; printf " %5.2f%% %s\033[0m %s\n", \$1/t\*100, b, \$2}'|tac  $0.00%$  media 0.00% mnt  $0.00%$  srv 0.00% lost+found  $0.14%$  tmp  $0.26%$  etc  $0.51%$  # root 2.51% ### opt 4.42% ###### boot 17.40% ######################### home 45.26% ########### 

# Do you talk to strangers?

So why do you accept to do:

curl -s <randomURL> | (sudo) bash

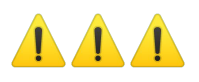

# **Save your .dotfiles**

(aka your configuration files)

```
vcsh init vim
vcsh vim add ~/.vimrc ~/.vim
vcsh vim commit -m 'Initial commit of my Vim configuration'
# optionally push your files to a remote
vcsh vim remote add origin <remote>
vcsh vim push -u origin master
# from now on you can push additional commits like this
vcsh vim push
# If all that looks a lot like standard git,
# that's no coincidence; it's a design feature.
```
## **Bonus: mac aficionados**

● Remove desktop icons

defaults write com.apple.finder CreateDesktop false & killall Finder

• Prevent automatic sleep mode  $\bigcup$ 

caffeinate  $-dims -u -t$ \$((3600\*9))

<span id="page-41-0"></span>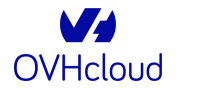

#### **Conclusion**

OVHcloud

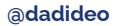

 $43$ 

 $\equiv$   $\equiv$ 

#### The mega-list

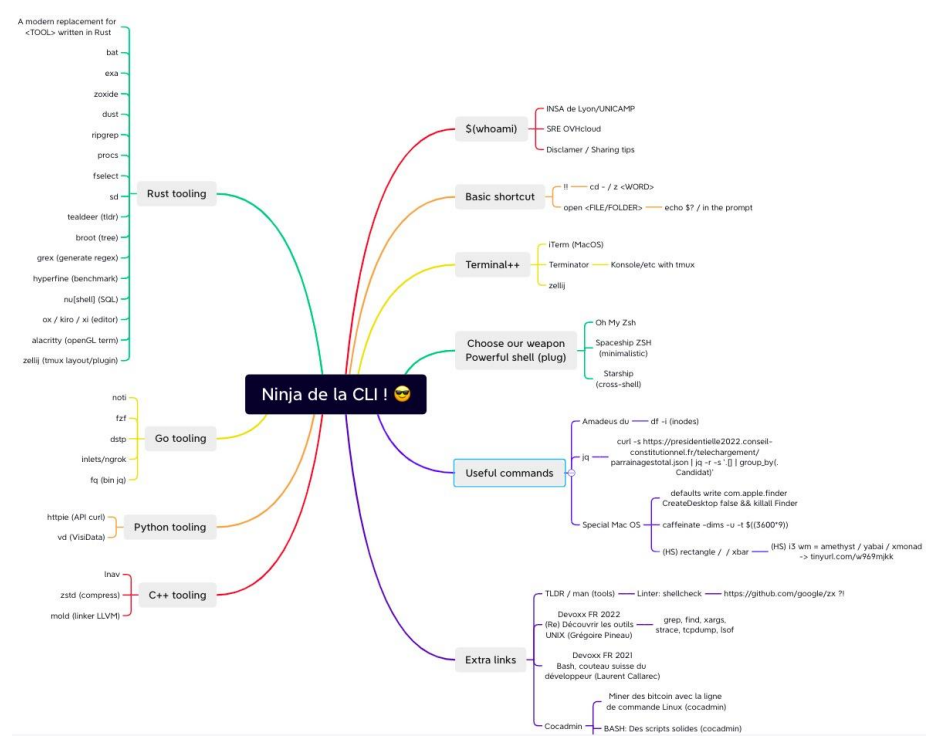

**Mindmap** 

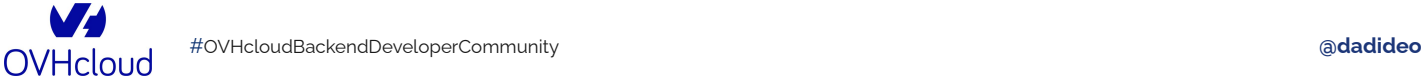

### **For further information**

- Installed tools via [homebrew](https://brew.sh/) / [chocolatey](https://chocolatey.org/) / [apt](https://ubuntu.com/server/docs/package-management) / [dnf…](https://docs.fedoraproject.org/en-US/quick-docs/dnf/)
- [ShellCheck \(linter\)](https://www.shellcheck.net/)
- Devoxx FR 2022: (Re) Découvrir les outils UNIX (Grégoire Pineau)
- [Devoxx FR 2021: Bash, couteau suisse du développeur \(Laurent](https://youtu.be/GBeE6XoxJzM)  [Callarec\)](https://youtu.be/GBeE6XoxJzM)
- [Cocadmin:](https://www.youtube.com/channel/UCVRJ6D343dX-x730MRP8tNw) [tmux,](https://youtu.be/58RQDCwn2qI) [10 astuces CLI](https://youtu.be/MAPbo8cNkJ8)
- [Wizard Zines de Julia Evans](https://wizardzines.com/)
- [Understanding X in a visual way, de Aurélie Vache](https://github.com/scraly/)
- Rewritten in Rust: Modern Alternatives of Command-Line Tools [\(zaiste.net\)](https://zaiste.net/posts/shell-commands-rust/)

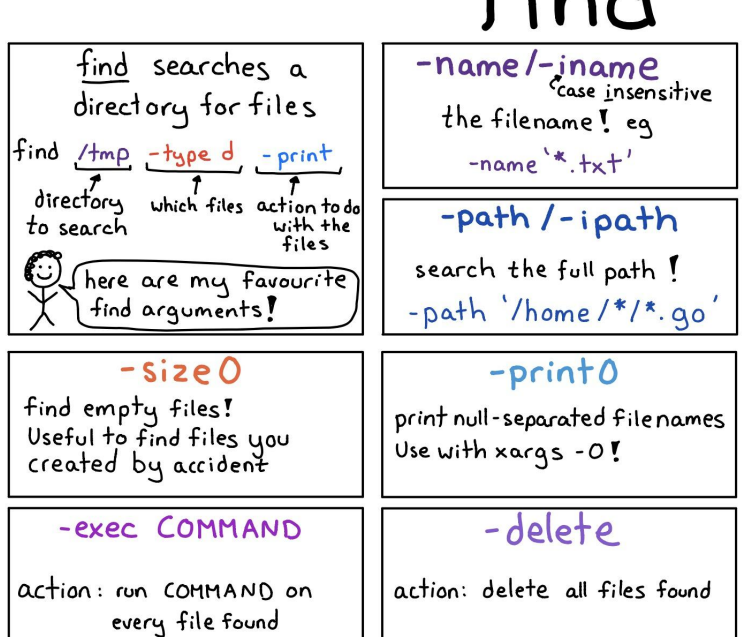

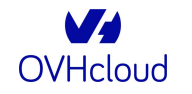

#### **A list of new(ish) command line tools (12 April 2022) ABOUT Julia Evans TALKS PROJECTS TWITTER GITHUB**

FAVORITES  $\star$  ZINES  $\star$  RSS

#### A list of new(ish) command line tools

Hello! Today I asked on twitter about newer command line tools, like ripgrep and fd and fzf and exa and bat.

I got a bunch of replies with tools I hadn't heard of, so I thought I'd make a list here. A lot of people also pointed at the modern-unix list.

#### replacements for standard tools

4 <https://jvns.ca/blog/2022/04/12/a-list-of-new-ish--command-line-tools/>

**OVHcloud** 

## **Liste de nouveaux outils en CLI**

#### **(19 June 2022)**

C A O A https://davidaparicio.gitlab.io/website/fr/pc 目 ☆ ⊙ と III I I ● <mark>☆ ● → Y</mark> 1

**David Aparicio** 

#### Une liste de nouveaux outils en ligne de commande

Quels sont vos nouveaux outils en ligne de commande préférés ?

David Aparicio (VF), Julia Evans (VO) Dernière mise à jour le 19 Jun 2022 · 4 min de lecture · ■ Veille Techno, Blog

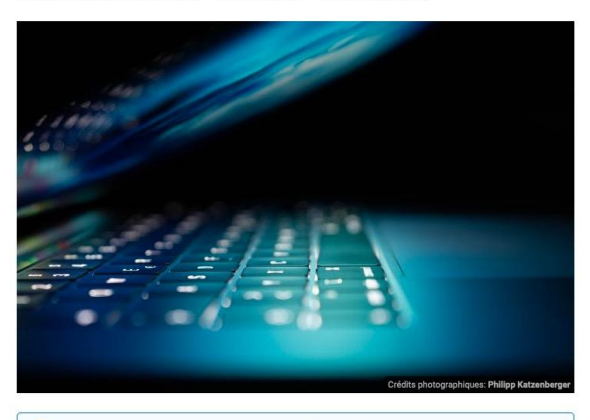

<sup>1</sup> Publié originalement en anglais par @b0rk à l'adresse https://jvns.ca/blog/2022/04/12/alist-of-new-ish--command-line-tools/

Traduit et publié le 19 juin 2022 par @dadideo.

<https://davidaparicio.gitlab.io/website/fr/post/cli/>

#### **OVHcloud [David Aparicio](https://davidaparicio.gitlab.io/website/) [\(@dadideo](http://twitter.com/dadideo))**

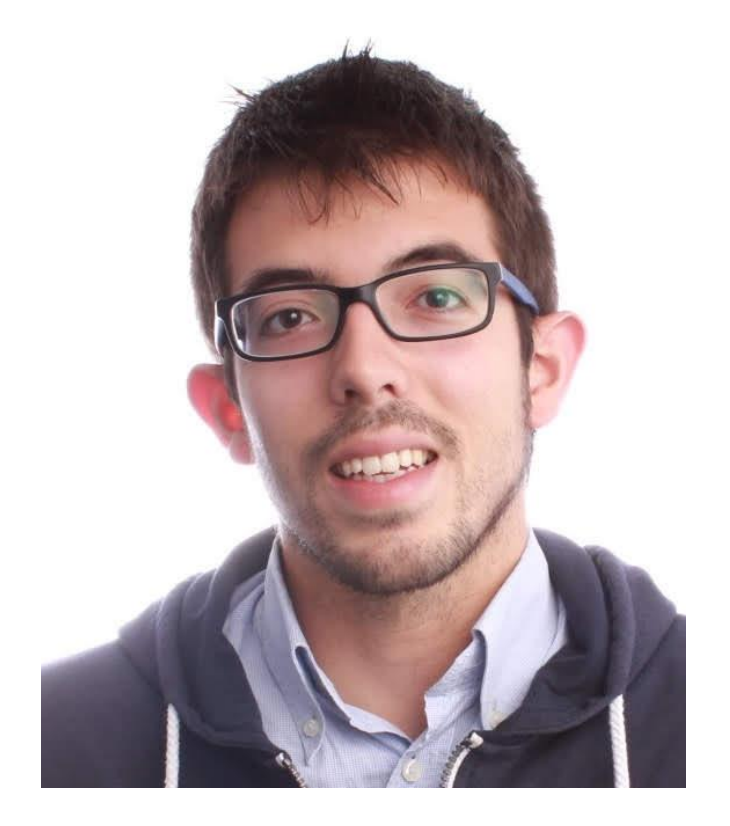

- [2015 INSA de Lyon / UNICAMP](https://davidaparicio.gitlab.io/website/)
- [Facebook Open Academy / MIT AppInventor](https://davidaparicio.gitlab.io/website/)
- [2017 Dev\(Sec\)Ops @ AMADEUS \(Nice, 2 ans\)](https://davidaparicio.gitlab.io/website/)
- [2019 Data\(Sec\)Ops @ OVHcloud \(Lyon, 3 ans\)](https://davidaparicio.gitlab.io/website/)

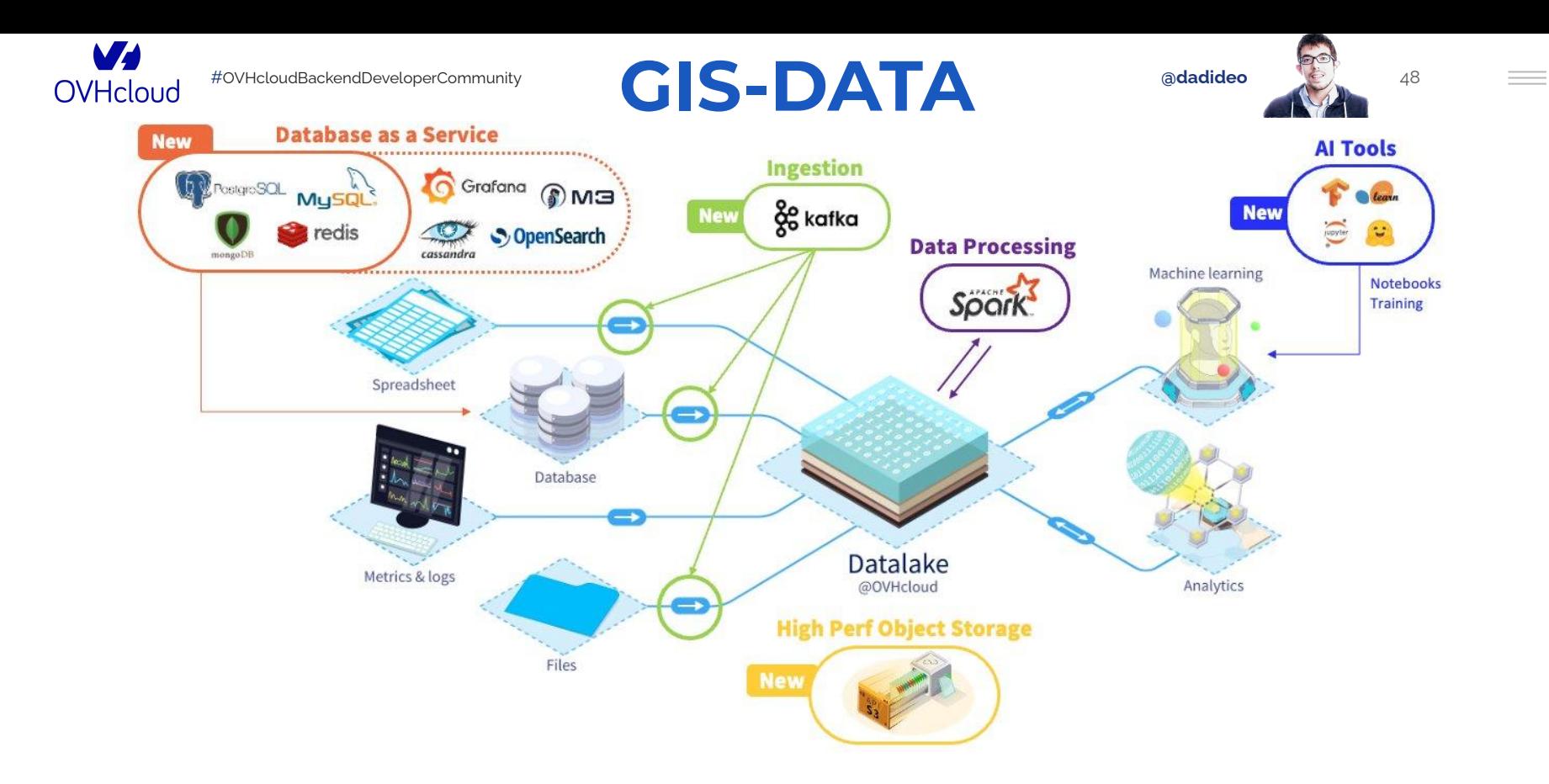

#### careers.ovhcloud.com

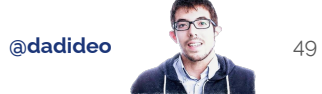

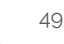

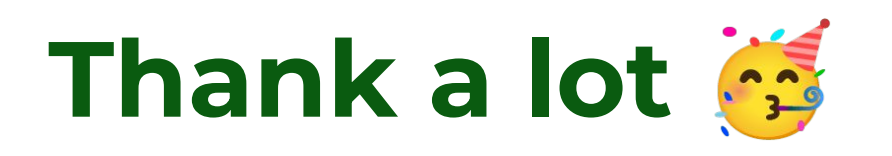

**I need your feedback & tools https://openfeedback.io/cA67UrN9jU6glxRGVmmW**

**Link to the slides in the comments**